# Qosium Overview

Qosium is real-time and passive QoS and QoE measurement solution. This section goes into more details of what Qosium truly is and what you can achieve with it.

# Table of Contents

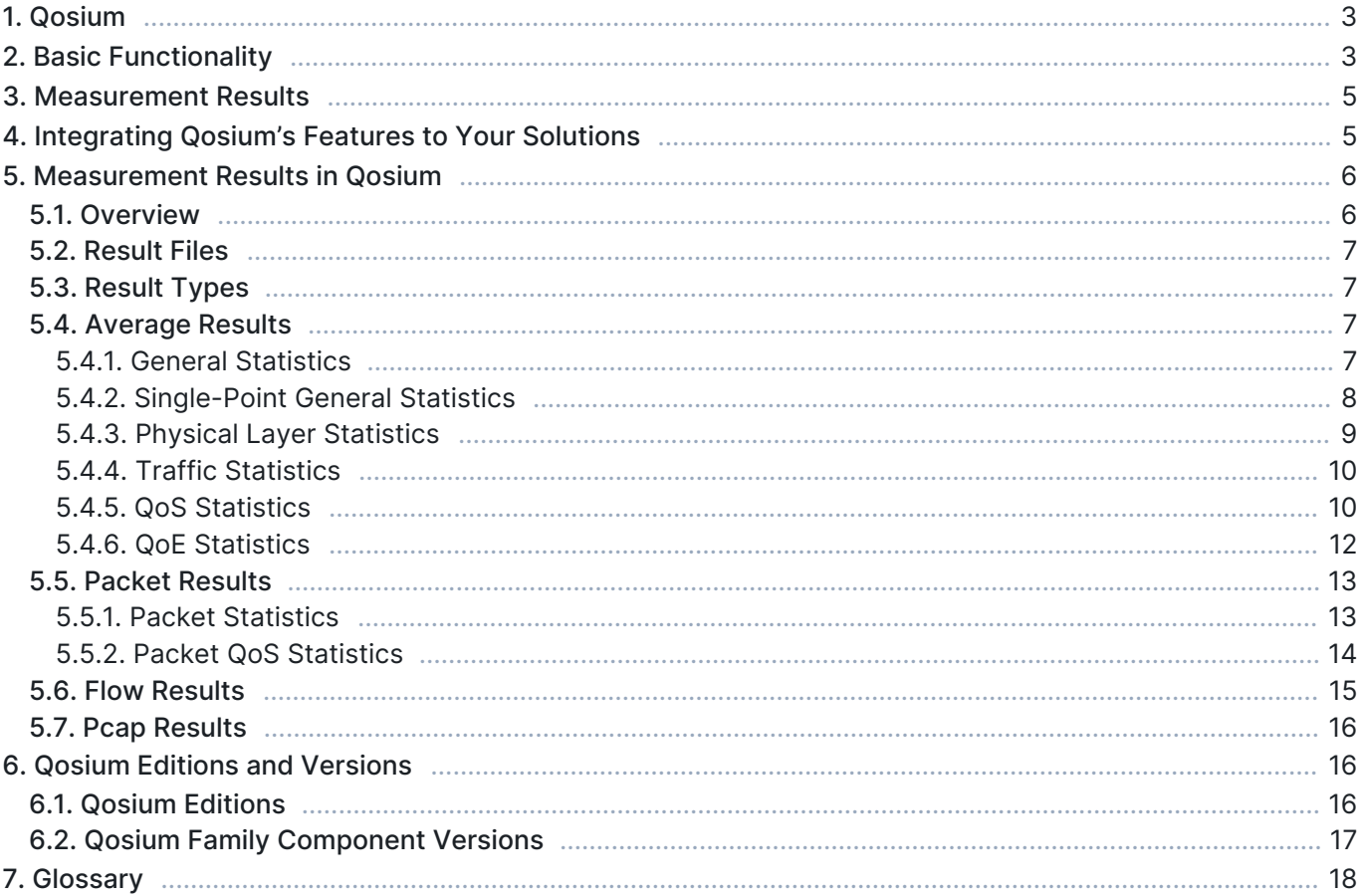

# 1. Qosium

Qosium is a real-time *passive network performance measurement solution*. It measures the *QoS* of existing application traffic in the network and does not burden networks with artificial test traffic. This is the main distinguishing difference to *active network performance measurement tools*. The only requirement for the measured application/service is it runs over IP or directly over Ethernet. No plugins, additional metadata, or any other kind of support is required from the measured target application. As Qosium is a passive measurement solution, the measured application is not aware of the measurement and is not disrupted in any means. With Qosium, everything remains the same for applications and network systems, except that now you know in real-time what the network connection quality is for the applications.

Qosium measures one-way network QoS performance always from the real application's point of view. The solution can perform measurements in real-time, while it can also record the same statistics for later analysis, even per packet. Qosium is at its best when measuring the QoS of real-time applications (e.g., VoIP, industry machinery control, video streams) that pose strict demands for the network performance. However, Qosium does not have limits for applications that are being measured. Qosium does not either have limits on network technologies over which you measure. The underlying access technology is invisible for Qosium measurement. A network connection can be wireless, wired, or a combination of these. Nevertheless, in wireless technologies, Qosium can also collect radio interface statistics, enabling handy analysis and monitoring of both the application QoS and radio link condition and events.

Most commonly, Qosium is used to measure the traffic flowing between two points in the network path. The reason for this is that QoS statistics are always measures between two points in the network. To get oneway results, you need to measure in two points of interest simultaneously. In Qosium, this is referred to as a two-point measurement. A wide variety of platforms as Measurement points are supported. They can be end-devices, servers, embedded devices, or other network devices located within the network path (e.g., wireless access points, network controllers, VPN servers, and routers). The measurement can be anything from end-to-end QoS measurement to individual link measurement (e.g., a wireless link).

Another option is to use Qosium in a *single-point measurement*. The most significant difference is that the available statistics are more limited than in the two-point measurement, missing the one-way QoS statistics, which you cannot get in a single point. Consider, for example, delay over communications network: the duration of long takes for data to travel from one point to another. You need to know when that particular data has been sent on the other to measure delay. However, certain protocols, such as RTP, allow some QoS calculations to be performed with a single Qosium instance. Even this is still a two-point measurement. The other measurement point is the RTP stream source machine, including its information into the packet header, allowing QoS calculations to be performed in the other end. However, even in this case, you get the results only for the receiving direction in the one-point measurement. Having one-way statistics for both directions would necessitate having another measurement in the other point. Thus, if interested in QoS, Qosium's two-point measurement is the way to go regardless of applications.

Qosium measures the traffic passing through the network interface it is set to monitor. You can set a Packet filter to specify the application traffic Qosium considers in the measurement. By using the measurement filters, you can focus the Qosium measurement only on the applications whose QoS you are interested in knowing.

# 2. Basic Functionality

Qosium is a product family constituting a unity with wide measurement and monitoring capabilities for different purposes. The key component is the measurement agent, Qosium Probe. In the best case, Probes are installed directly into the measurement points, i.e., the network devices that are of your interest from the measurement perspective. Sometimes, however, such installation is not possible. In this case, it is conceivable to install Qosium Probe nearby the measurement point, and, for example, mirror the measured traffic to the device where Probe runs. Probe performs most of the actual measurement functionalities,

including packet capturing and results calculation. Still, it is the least visible part of Qosium. This is caused by the operational philosophy of the Qosium solution. Probe operates in the background in the platform it is installed, typically as a system service. Thus, Qosium Probes are not used directly, but instead, the measurement is operated by using a Measurement controller. As Qosium Probes don't consume resources from the hosting machine before commanded to start measuring, they can be pre-installed to devices. Qosium Probe is a multi-thread server, allowing multiple simultaneous independent measurements. Thus, only a single Probe per measurement point is required, even though the same measurement point was involved in several separate measurements.

Measurement controllers form a group of products for different purposes. The most visual one is Qosium Scope, which is a full-scale analyzer for creating, controlling, and parameterizing Qosium measurements. In addition, it collects and visualizes results in many different ways from numerical values through graphs and meters to heatmaps. All the features of Qosium are available on Scope. Qosium Scope is at its best in manual measurements, such as measurement campaigns, laboratory works, and troubleshooting network issues. Because of its wide visualization capabilities, it can also be used for educational purposes. Qosium Scope Lite is another measurement controller for manual measurements. Scope Lite, however, does not come with a nice graphical appearance like Qosium Scope, but operates purely over a command line interface, being, thus, suitable for limited environments. As a command line software, you can utilize Scope Lite through shell scripts.

While Qosium Scope can be used for monitoring, it is not at its best in automated network quality monitoring. Instead, another measurement controller, called **Qosium Scopemon**, is built particularly for this purpose. Select Scopemon when heading for automatic long-term monitoring. It has an optional user interface with simple results visualization, but it is mainly meant for quick informative purposes. The key idea of Scopemon is to perform the measurements automatically and either store the results locally or send them to specific storage for later analysis. After Scopemon is parameterized, its monitoring functionalities are fully automatic. It is ideal for, e.g., monitoring certain critical network paths or critical services that they operate as supposed to. A feature for bringing alarm triggering, for example, due to QoS degradation, is also implemented to Scopemon.

The third category of Qosium products is Results systems. These are Listeners that collect Qosium measurement results but cannot control Qosium measurements. Kaitotek's results system is called Qosium Storage. It comprises three components: a results listener server, a database optimized for Qosium results, and a visualization server. Qosium Scopemon often accompanies Qosium Storage: Scopemon performs the measurements in the network in a distributed manner, while Storage acts as a centralized place where the results are accessible. The visualization server of Qosium Storage allows customizable overall statistics for quick analysis and, naturally, access to the individual measurement results. The results can be output to the same CSV-format that Qosium's Measurement controllers use, meaning that the results can be, e.g., drag and dropped back to Qosium Scope for analysis purposes. Alternatively, results can be analyzed further in almost any statistical tool as well. Qosium Storage also offers a REST API for fetching results directly to external systems, enabling, e.g., alarm management. In the future, Qosium Storage will also have geographical visualization capabilities, like Qosium Scope, allowing drawing real-time heatmaps.

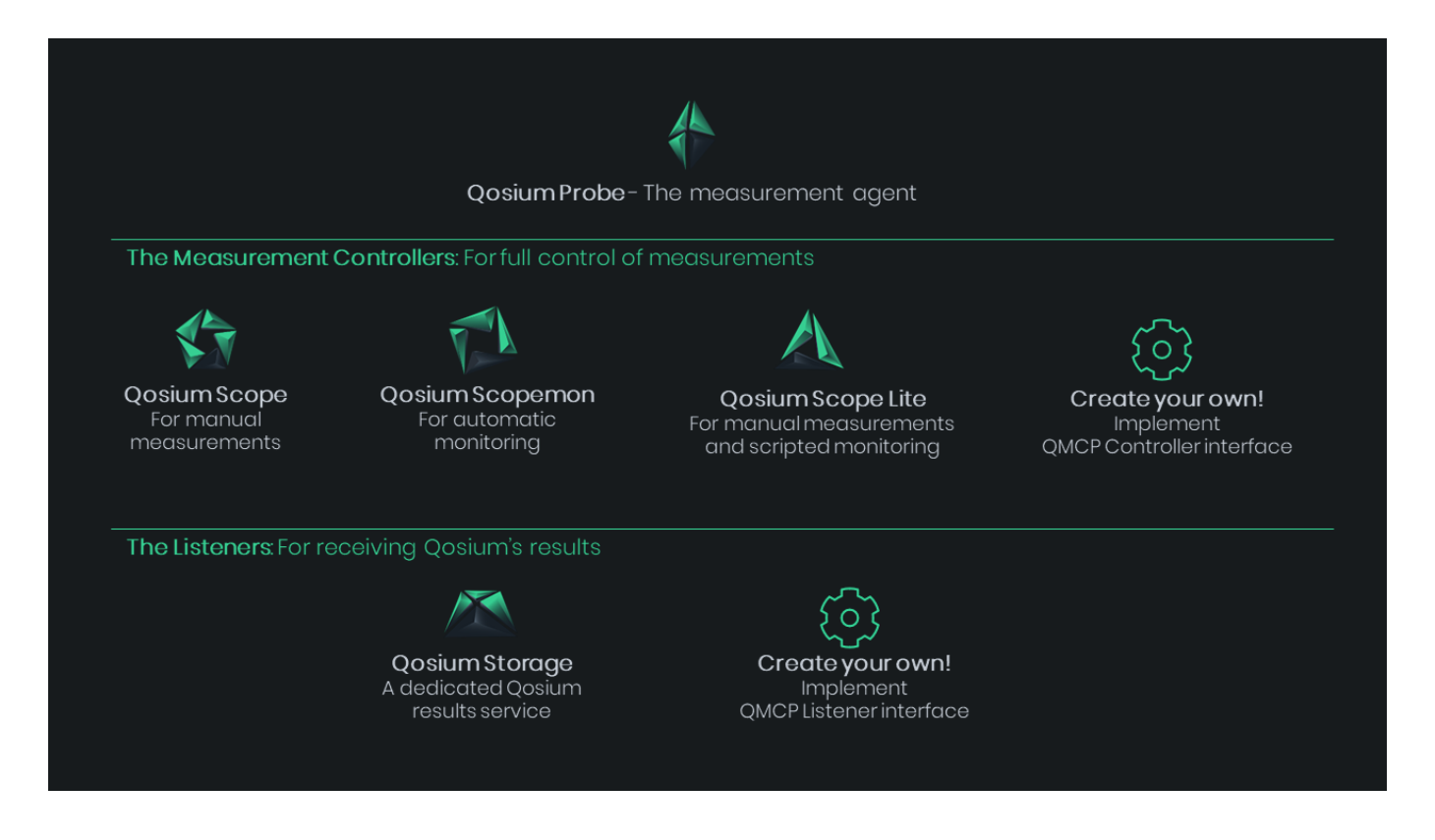

# 3. Measurement Results

The essential results Qosium provides are QoS results, which tell how well the network is performing from the perspective of the monitored application(s)/service(s). However, Qosium brings many other kinds of results, including traffic statistics, flow statistics, radio interface statistics and events, and QoE results. Qosium always does the measurement on a packet basis. Still, typically results are monitored as averaged values over the user-defined Averaging interval. Collecting also the packet-based results ends up receiving a lot of real-time results data, which is often useful only in detailed troubleshooting.

Qosium also supports taking traffic capturing over a network, which can be handy in some specific troubleshooting situations. However, packet capture is optional, which can also be left out of your Qosium Probe build.

All Qosium results come with a single timestamp. The results can be tied to location when available for Qosium Probe. Thus, this enables vast possibilities in visualization, as, in addition to graphs, meters, and numeric values, you can also draw heatmaps from any Qosium result.

A detailed presentation of the available results is given [here](https://kaitotek.com/fi/resources/documentation/overview/result-types).

# 4. Integrating Qosium's Features to Your Solutions

All Qosium components communicate with each other by using *QMCP*, which is developed by Kaitotek specifically for measurement purposes. Why our own protocol? Because it is the only way to minimize the overhead of measurement control. Generally, a measurement system should always be as light-weight as possible and interfere with the measured target system as little as just necessary. QMCP was the answer to this. In addition to its use in the core of the Qosium solution, it also allows for easy integration to a 3rd party software.

The Results systems, like Qosium Storage, use QMCP Listener API. It is a very straightforward API for getting Qosium results reception directly to your systems, for example, managing networks and creating a situation awareness. For integration, Kaitotek provides this API with instructions to customers upon their

request. It is currently available for C++ and Java but can be extended to other programming languages as well.

Measurement controllers use QMCP Controller API. It is naturally a bit more complex than the Listener API but still sufficiently easy to take into use. Kaitotek provides this API to customers who plan to develop their own measurement controller. The API allows full control of Qosium measurements. Once implemented, Kaitotek's Measurement controllers are no longer needed, but you can control Qosium Probes and gather results directly by your own controller. Consider, for example, if you have an intelligent network management solution. With this API, you can get the missing passive QoS measurement capability directly to your solution without a need to bring new parallel full solutions.

# 5. Measurement Results in Qosium

Qosium has four types of results: Average, flow, packet, and pcap results.

#### 5.1. Overview

Qosium produces various statistics that can be evaluated in real-time, e.g., with Qosium Scope. The results can also be printed into files for later analysis. During measurement, the results can be injected directly to separate results servers, such as Kaitotek's Qosium Storage or any software that implements the QMCP Listener interface. Further, if you have implemented the QMCP Controlling interface, you can control Qosium measurements and gather all the results directly in your software.

It is important to understand how statistics and their direction are dependent on the measurement points. The figure below opens this a bit. As seen, QoS and (QoE statistics are always two-point statistics. Think, for example, delay/latency: network-wise, it does not exist in a single point. Instead, delay tells how long it takes for a data packet to travel from one point to another. In contrast, traffic statistics (and some general statistics and physical layer statistics as well) are calculated in single points only. Bear in mind also that sent traffic for the primary measurement point is received traffic from the perspective of the secondary measurement point.

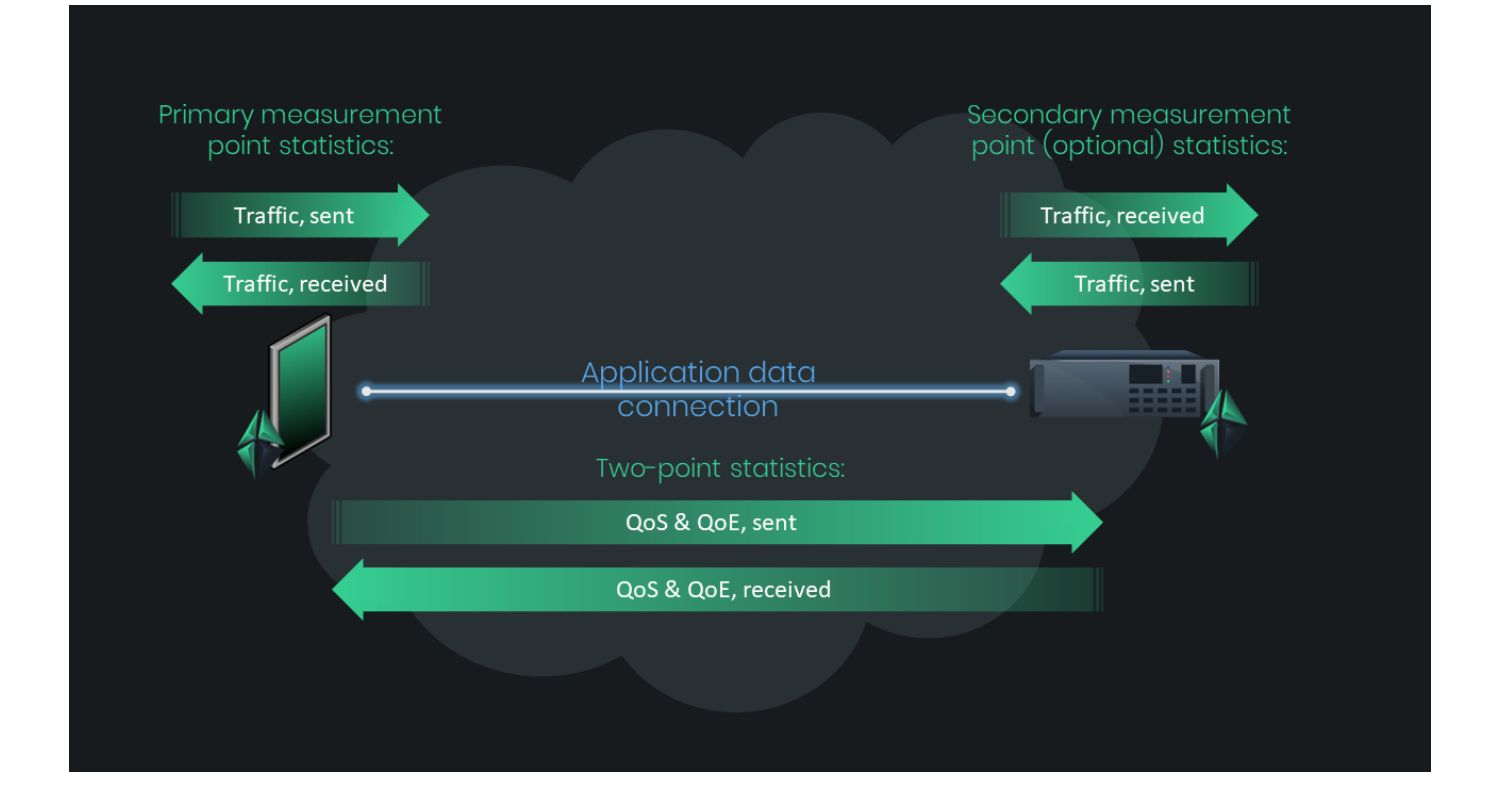

# 5.2. Result Files

The results file formats are the same between different Qosium components. Thus, e.g., an average results file generated by Qosium Storage can be read and analyzed using Qosium Scope. The only thing to notice is that the results files evolve with Qosium versions. This does not happen often, but sometimes. Thus, sometimes an older Qosium Scope cannot read results files generated using a newer Qosium component. In this case, please ask Kaitotek to update your Qosium.

The results files are in CSV format, allowing easy import to external statistical tools (e.g., Excel, MATLAB, and R). Absence of a result in a file is notated as N/A.

### 5.3. Result Types

Qosium can produce four types of results:

- **Average results** Average results are averaged over Averaging Interval, which is a parameter you can define. The average results constitute the most important statistic set with over 50 specific statistics to be evaluated.
- **Packet results** In a two-point measurement, Packet results give accurate QoS statistics for every single measured data packet. They are useful, e.g., in solving flickering QoS problems. In a single-point measurement, these results provide packet basic information.
- **Flow results** Flow results give a straightforward view of who is communicating with who, how, and how much traffic there is flowing. Flows consuming high bandwidth are easily detected.
- **Pcap results** These results provide you with full packet captures of desired traffic in the popular Pcap format, allowing you further to analyze the details with protocol analyzers such as Wireshark. This is an optional feature.

Most of the Qosium's statistics are unidirectional, so they are available for received (downlink) and sent (uplink) directions.

 $(i)$  The units of the statistics might be different in different tools (e.g., Scope vs. Scope Lite) and views (e.g., numeric view vs. graphs). There can also be some differences in the statistics' names depending on where it is used (e.g., real-time visualization vs. results file).

# 5.4. Average Results

## 5.4.1. General Statistics

This category includes general measurement-level statistics that are informative rather than directly related to the networking performance.

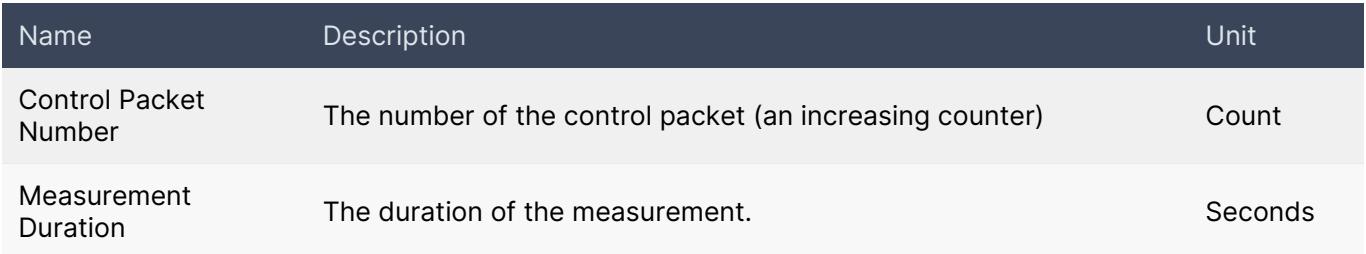

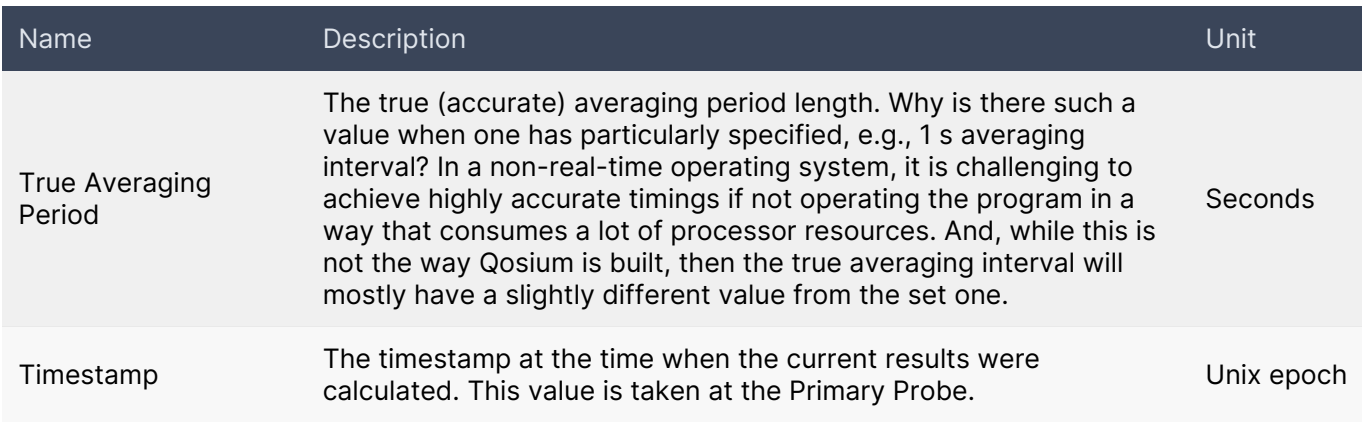

# 5.4.2. Single-Point General Statistics

This category includes single-point general statistics that are Probe-specific.

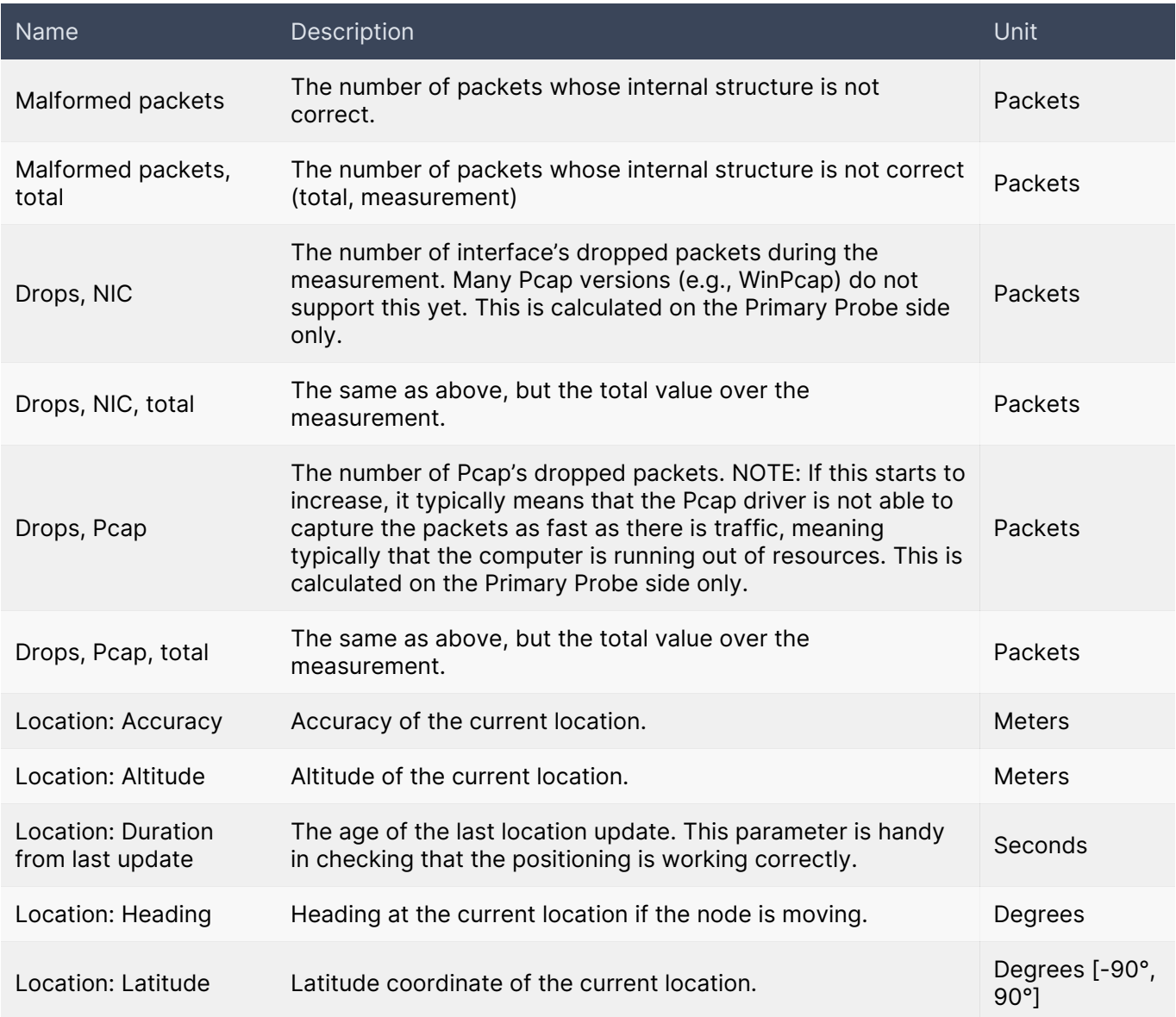

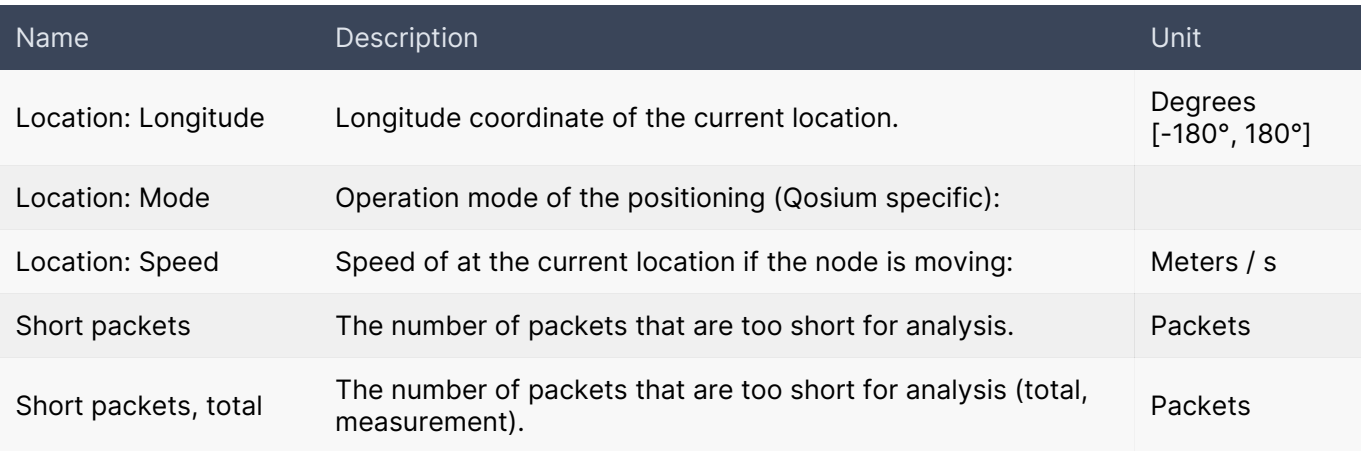

# 5.4.3. Physical Layer Statistics

This category includes single-point Probe-specific statistics related to the physical layer properties, typically radio interface, including signal performance, cell information, etc. The availability of these statistics is dependent on the platform where Qosium Probe is running.

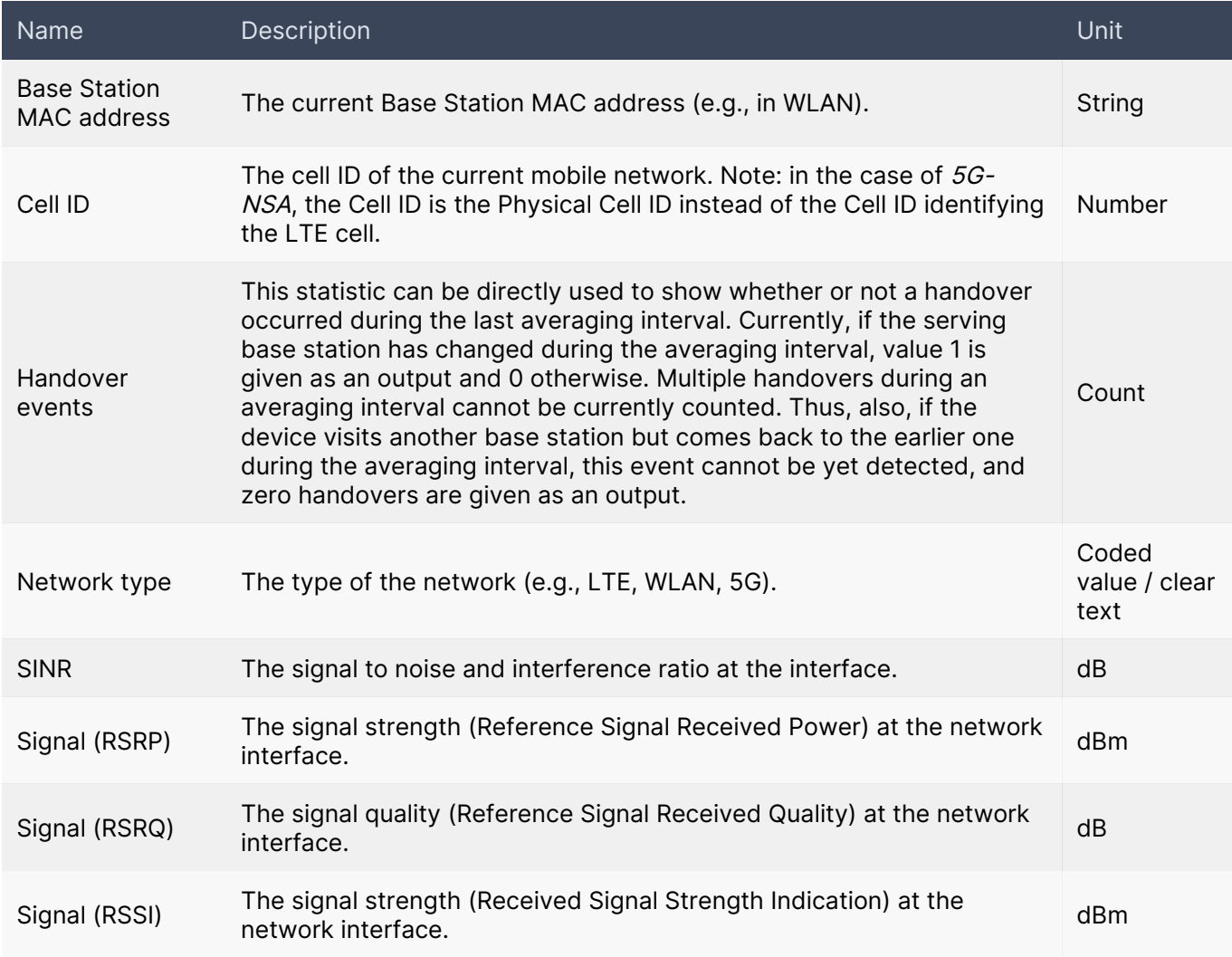

# 5.4.4. Traffic Statistics

Traffic information that the single-point measurement can provide includes load, packet sizes, etc. These statistics are available from both primary and secondary Probe.

![](_page_9_Picture_179.jpeg)

#### Be aware of duplicate packets  $(i)$

Some duplicate packets are normal since not all traffic is unique, and also, because of retransmissions (e.g., by TCP), there are real payload-level duplicates. However, if there are a lot of duplicate packets when compared to the number of total packets, it might be an indication that the selected Packet Identification Method does not work correctly in the context of the measured stream. QoS will, generally, not be calculated for duplicated packets. Thus, the overall QoS calculation accuracy may weaken in the presence of duplicated packets.

### 5.4.5. QoS Statistics

QoS statistics are mostly two-point statistics that are calculated for a flow over a network path. They describe the flow's behavior over the network path and include important statistics like delay, packet loss, etc. Some of the QoS statistics can also be calculated in a single-point measurement for a restricted set of protocols (e.g., RTP and MPEG-2 TS).

All the QoS statistics Qosium produces are one-way statistics between the measurement points.

These statistics are available in a two-point measurement only.

#### $(i)$ Definition of a connection break

Note: a connection break as a Qosium statistic means that there were one or more sequential lost packets detected. For example, the following sequence during an averaging interval contains two connection breaks: a lost packet, a correctly delivered packet, a lost packet, and a correctly delivered packet. Thus, a measured connection break does not necessarily mean a protocol-level connection break.

![](_page_10_Picture_211.jpeg)

![](_page_11_Picture_192.jpeg)

#### (i) How to observe a QMCP connection break?

If there is no traffic for which to measure QoS, many QoS statistics will not be available. But, if you experience a break in the QMCP connection, none of the non-cumulative QoS statistics will be available. For example, if there is no traffic for QoS, QoS samples (Delay samples) show zero, but if the QMCP connection is broken, it shows empty in Qosium Scope and "N/A" in the results file.

### 5.4.6. QoE Statistics

This category includes higher-level statistics refined typically from the QoS statistics. The Quality of Experience (QoE) is closer to the user's observations than the pure QoS. These statistics are available only for certain applications.

£ While QoE refers to real user tests, the QoE statistics provided here are QoE approximations based on the measured QoS metrics and correlation with measurement data gathered with real user tests.

![](_page_12_Picture_172.jpeg)

# 5.5. Packet Results

## 5.5.1. Packet Statistics

These are single-point statistics, giving general information on captured packets. Why not always evaluate full Pcap traces instead, since Qosium also provides them? First, taking Pcap traces from a remote point generates a control load roughly equal to the amount of measured traffic. Getting Qosium's Packet statistics generates only a fraction of that. The same goes for the required storage space as well. Second, Qosium can be used in sensitive environments, where full packet capturing is not even allowed. In many cases, the general packet information is enough, and full captures are taken only when really needed.

![](_page_12_Picture_173.jpeg)

# 5.5.2. Packet QoS Statistics

![](_page_13_Picture_202.jpeg)

In the Qosium results file, the Delivery information is coded as follows:

- $\blacksquare$  0 The packet was delivered correctly.
- $\blacksquare$  1 The packet was lost.
	- The packet is calculated in the Packet loss ratio statistic.
	- Reception timestamp is missing (because the packet was never received).
	- QoS values are missing.
- 2 The packet was a SINF one
- The packet is calculated in the SINF statistic.
- The sent timestamp is missing (because the packet was never marked as sent).
- QoS values are missing.

# 5.6. Flow Results

The flow results present captured traffic as *conversations* between source and destination hosts. What constitutes a conversation is determined by 3 - 5 identifiers:

- Source address (and port, when available)
- Destination address (and port, when available)
- **Protocol**

When a packet is captured, these identifiers are compared to each existing flow's identifiers. If none of the flows in the current flow results have the exact same identifiers, then a new flow is created instead. If no packets are detected in the given flow for the duration of the Flow timeout parameter, then Qosium determines that the flow has ended and it is removed.

![](_page_14_Picture_205.jpeg)

# 5.7. Pcap Results

Qosium can capture and save full packet captures as Pcap files. While Qosium itself doesn't have a way to view these files' contents, they can be opened with any packet analyzer tool that supports a well-known Pcap file format. For more information, see [How to Take Packet Capture?](https://kaitotek.com/fi/resources/documentation/how-to-guides/capture-full-packets).

#### Qosium Without Packet Capture

Being able to capture the full data of packets can be a security hazard in certain environments. By request, we can deliver a version of Qosium where the packet capture feature is completely excluded from the build. This makes Qosium a safe choice even with strict security requirements.

# 6. Qosium Editions and Versions

This section introduces the different editions of Qosium and the most recent version numbers of each Qosium family component.

### 6.1. Qosium Editions

There are four different editions of Qosium available:

- **Trial Edition**
- **Evaluation Edition**
- **Academic Edition**
- **E** Commercial Edition

Trial and Evaluations Editions are free of charge and meant solely for evaluating Qosium's suitability for your intended purposes.

Trial Edition is downloadable directly after the free registration, but it has functional limitations:

- Qosium Scope: When writing results to disk, only the first 10 seconds are written. In Qosium Scope Lite, results file writing is not allowed at all.
- Qosium Scope holds the statistics in the memory only from the last two minutes.
- Qosium Scope & Qosium Scope Lite: Direct distribution of results is not available.
- Qosium Scope: Measurements stop automatically after 10 minutes.

Evaluation Edition, like Academic and Commercial Editions, is a full version without functional limitations. To get that, contact our support. The Evaluation Edition is available for various environments, unlike Trial Edition, which is available only for Windows and Ubuntu.

Academic and Commercial Editions do not have technical differences but differ only in their intended use. Academic Edition is meant for research and educational organizations for work without direct commercial target. Commercial Edition is for companies and research organisations that, besides research and education, put effort also on commercial customer work with Qosium.

The following table summarizes the main differences between the editions.

![](_page_15_Picture_175.jpeg)

![](_page_16_Picture_124.jpeg)

# 6.2. Qosium Family Component Versions

The following version numbers per Qosium component are the most recent currently available:

- Qosium Probe: 1.9.2.0 (with Core: 2.35.0.1 and QMCP 1.12.2.4)
- Qosium Scope: 2.8.1.5
- Qosium Scopemon: 1.8.0.2
- Qosium Scope Lite: 1.9.1.1
- Qosium Storage: 2.1.9

# 7. Glossary

#### Palvelunlaatu (Quality of Service)

Tiedonsiirtoon liittyessään palvelunlaatu kuvaa tiedonsiirtoyhteyden/verkon kykyä palvella sitä hyödyntäviä sovelluksia.

Mikäli aihe kiinnostaa enemmän, vilkaise artikkelimme aiheesta: [Quality of Service](https://kaitotek.com/fi/resources/documentation/concepts/qos).

#### Quality of Experience

Indicates the overall performance of a network application, and how user's experience is affected by the network conditions.

For more information, see our article on [Quality of Experience](https://kaitotek.com/fi/resources/documentation/concepts/qoe).

#### QoS Measurement Control Protocol

Kaitotek's proprietary protocol for controlling measurements and gathering measurement results.

QMCP is a protocol made by Kaitotek to optimize QoS measurement control communications. TCP is used in the transport layer (currently), but QMCP controls its sessions. All Qosium products use QMCP.

#### Application Programming Interface

An interface in software, which allows a third party to interact with the software programmatically.

API is analogous to a user interface: Whereas a UI offers software-human interaction, an API offers software-software interaction.

#### Comma-Separated Values

Originally CSV was only about values that were separated by commas, but nowadays the separation mark can also be something else like a semicolon.

Qosium, for example, uses tabs as separation marks in its CSV-formatted results files.

#### 5G Non-Standalone

A mobile network technology providing a pathway for 5G New Radio workloads to connect to a 4G/LTE core.

#### Sent Information Not Found

Tämä on erikoistilasto, joka tarkoittaa, että paketti on vastaanotettu, mutta sitä ei ole koskaan merkitty lähetetyksi toisesta päästä.

Kyseessä on siis tavallaan negatiivinen pakettihäviö, joka on jo käsitteenä lähestulkoon järjetön. Mikäli SINFtilastoa esiintyy jatkuvasti, kyseessä onkin usein virheellinen parametrisointi. Jos esimerkiksi mittaussuodatin on jäänyt liian väljäksi, voi mittauspisteelle saapua liikennettä paikasta, jota toisen pään mittauspiste ei ole koskaan nähnyt. Tämä tilasto voi kasvaa ajoittain myös silloin, kun QMCP-yhteys Probejen välillä on niin heikkolaatuinen, että tilannetiedon vaihtaminen ei pysy mittauksen tahdissa. SINF-

arvoja voi kuitenkin esiintyä myös normaalissa mittaustilanteessa esimerkiksi silloin, kun mitattava liikenne jotenkin muuttuu matkalla. Hyvä esimerkki tästä on verkkopolun varrella tapahtuva videon muuntokoodaus, jolloin lähettävän puolen mittauspiste näkee pakettinsa hävinneiksi, kun taas vastaanottava pää näkee ilmestyneitä tuntemattomia paketteja.